# Periodieke Loonopgave (PLO) Aan- en Afmelding Dienstbetrekking (AAD)

# Handleiding voor digitale aanlevering in **2024**

Geldig vanaf 1 januari 2024 Voor het laatst aangepast op 17 januari 2024

# Inhoudsopgave

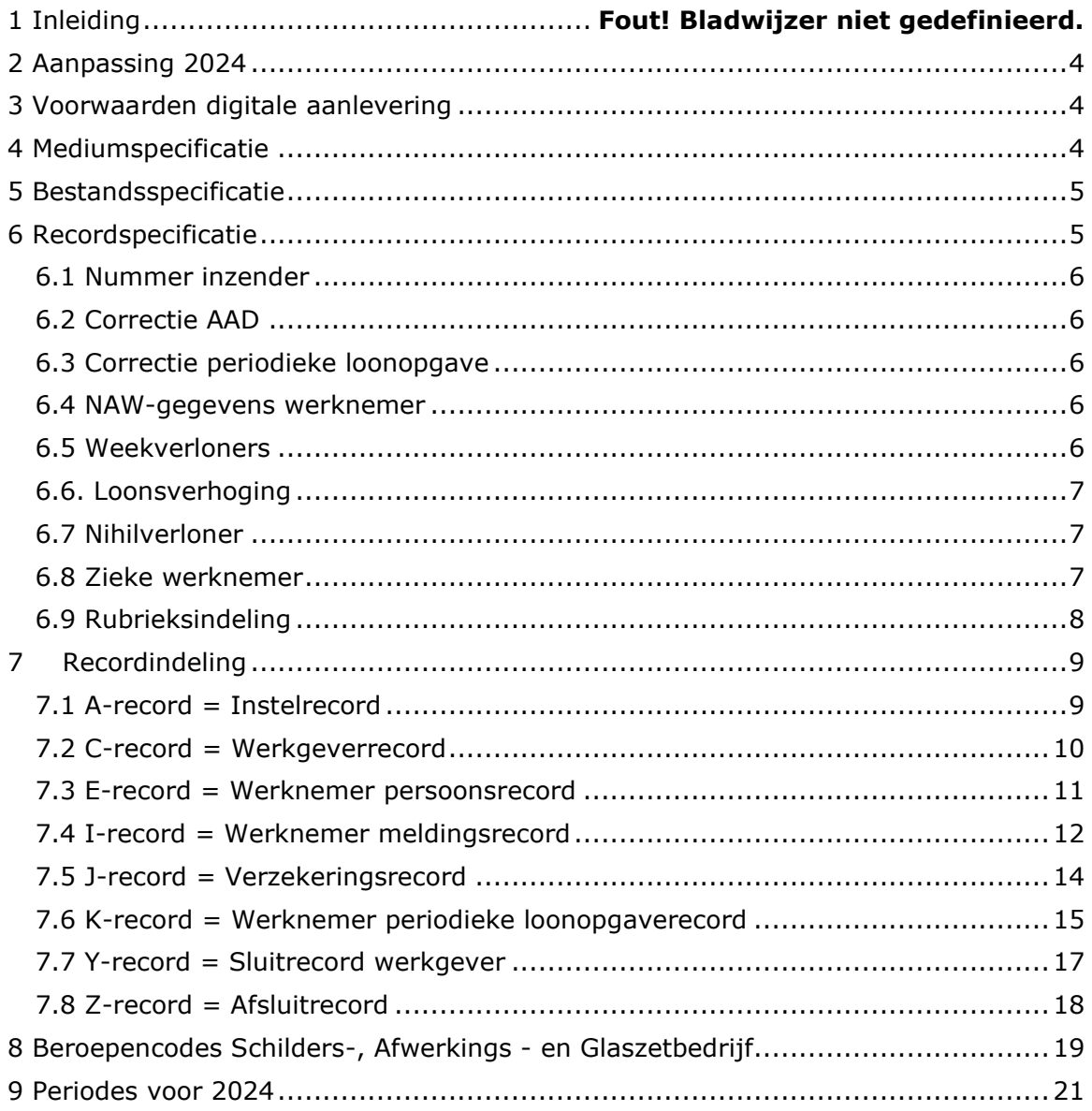

### 1 Inleiding

Deze handleiding informeert u over het digitaal aanleveren van de Periodieke Loonopgave (PLO) en de Aan- en Afmelding Dienstbetrekking (AAD) aan PGGM, via zelf aangemaakte bestanden vanuit uw (loon)administratie.

#### **Digitaal doorgeven loongegevens**

Digitaal aanleveren biedt meerdere voordelen. Na ontvangst worden uw gegevens automatisch gecontroleerd en ingevoerd in onze administratie, waardoor de verwerkingstijd wordt verkort.

#### **Handmatig doorgeven loongegevens**

Naast het indienen van een digitaal bestand kunnen loongegevens en wijzigingen binnen de arbeidsverhouding altijd handmatig verwerkt worden via 'Uw Pensioenadministratie'.

#### **Handleiding Correct Aanleveren (voorheen Rekenwijzer)**

In de Handleiding correct aanleveren vindt u een toelichting op de manier van doorgeven van de loongegevens. U kunt deze downloaden van onze website of aanvragen bij onze Klantenservice. Daar kunt u ook terecht met vragen over deze handleiding.

#### **Klantenservice**

De pensioenregeling van BPF Schilders wordt uitgevoerd door PGGM. Heeft u na het lezen van deze handleiding nog vragen, neem dan contact op met onze klantenservice via onderstaand telefoonnummer of via <https://www.bpfschilders.nl/contact.>

**BPF Schilders 030 - 277 56 10**

### <span id="page-3-0"></span>2 Aanpassing 2024

• De benaming van de Rekenwijzer is aangepast naar Handleiding Correct Aanleveren

### <span id="page-3-1"></span>3 Voorwaarden digitale aanlevering

Voor het digitaal aanleveren van PLO en AAD gelden de volgende voorwaarden:

- Voor het digitaal aanleveren van de periodieke loonopgave geldt een termijn van twee weken vanaf het einde van de betreffende periode.
- Bij het ontbreken van een opgave door de werkgever mag geen pro-forma opgave worden ingediend. Het verstrekken van fictieve loongegevens is dus niet toegestaan.
- Als voor meerdere werkgevers wordt aangeleverd, worden de periodieke loonopgaven per periode voor alle werkgevers gelijktijdig ingediend.
- Als een arbeidsverhouding is gewijzigd, dan moet de AAD direct worden aangeleverd.

### <span id="page-3-2"></span>4 Mediumspecificatie

U kunt bestanden uploaden via uw pensioenadministratie. Dit gebeurt in een beveiligde omgeving. Hierdoor zijn de privacygevoelige gegevens van de medewerkers gewaarborgd.

Voor aanlevering van bestanden gelden de volgende aandachtspunten:

- U kiest zelf een passende bestandsnaam.
- U ontvangt een bericht waarin wordt aangegeven of uw bestand correct is aangeleverd dan wel onvolkomenheden bevat.

Heeft u vragen of opmerkingen, neem dan contact op met onze klantenservice op telefoonnummer (030) 277 56 10 of via\_[www.bpfschilders.nl/werkgever/contact](http://www.bpfschilders.nl/werkgever/contact)

### <span id="page-4-0"></span>5 Bestandsspecificatie

Een bestand kan de volgende records bevatten: Recordtype A Instel-record

- C Werkgever-record
- E Werknemer persoons-record
- I Werknemer meldings-record
- J Verzekerings-record
- K Periodieke Loonopgave-record
- Y Sluit-record werkgever
- Z Afsluit-record

De records E t/m K hebben altijd betrekking op één werknemer. Hieronder wordt een aantal voorbeelden van bestandsindelingen gegeven voor verschillende situaties.

Reguliere periodieke loonopgave A-C-E-K-Y-Z

Reguliere periodieke loonopgave voor 2 WN's A-C-E-K-E-K-Y-Z

Reguliere periodieke loonopgave voor 1 WN, voor 2 perioden A-C-E-K-E-K-Y-Z

Reguliere periodieke loonopgave voor meerdere werkgevers A-C-E-K-Y-C-E-K-E-K-Y-Z Meerdere werkgevers in één bestand worden gescheiden met een sluitrecord

werkgever (Y).

## <span id="page-4-1"></span>6 Recordspecificatie

Voor alle records gelden de volgende algemene kenmerken:

- De totale standaardlengte is 168 posities per record.
- De eerste 12 posities kunnen vrij worden gebruikt. Vermeld hier uitsluitend afdrukbare tekens (*printable characters*).
- Vul de posities 169 t/m 256 van elk record aan met spaties, of
- vul de posities 169 t/m 254 van elk record aan met spaties en geef een *carriage return/linefeed* combinatie (ASCII-CR/LF) op bij de posities 255 en 256.
- Lijn ingevulde numerieke velden rechts uit en vul ze aan met voorloopnullen.
- Lijn gevulde alfanumerieke velden links uit en vul ze aan met spaties.
- Gebruik voor alfabetische tekens uitsluitend HOOFDLETTERS.
- Gebruik voor alfanumerieke velden uitsluitend de volgende tekens: ABCDEFGHIJKLMNOPQRSTUVWXYZ-',./&()0123456789
- Geef beschrijvingen in ASCII.
- Vul niet-gebruikte numerieke velden met nullen.
- *Vul niet-gebruikte alfanumerieke velden met spaties.*
- In het aanleverrecord (A) zijn de volgende leestekens toegestaan: ! + @ \* -

Hierna worden specifieke aandachtspunten belicht voor een aantal onderwerpen.

### <span id="page-5-0"></span>6.1 Nummer inzender

Werkgevers vullen in het instelrecord en afsluitrecord hun klantnummer in, administratiekantoren hun nummer inzender. Het nummer inzender moet altijd 9 posities bevatten. Het nummer inzender wordt door PGGM toegekend aan gemachtigde aanleveraars.

#### **De berichtgeving over de afgekeurde berichten wordt getoond in 'uw pensioenadministratie' aan de in het instelrecord aangegeven inzender.**

#### <span id="page-5-1"></span>6.2 Correctie AAD

Als u een correctie wilt doorgeven op een eerder doorgegeven AAD, dan kiest u in de rubriek 'aard melding-a' in het werknemer meldingsrecord (zie paragraaf 6.4) voor code 5 = correctie. De juiste wijzigingsdatum van de arbeidsverhouding geeft u op in rubriek 'datum melding-a'. Om deze correctie AAD in verband te kunnen brengen met de eerdere onjuiste AAD geeft u in de rubriek 'datum melding-b' de oorspronkelijk doorgegeven datum op.

Voorbeeld: U heeft gemeld dat een werknemer per 23-10-2022 uit dienst is getreden. De werkelijke laatste werkdag was echter 15-10-2022. U wilt dan de datum 23-10-2022 corrigeren in 15-10-2022. De inhoud van de betreffende rubrieken is dan:

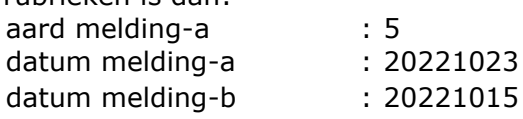

NB: Een wijziging van de beroepencode binnen de cao hoeft u niet apart aan ons te melden. De juiste beroepencode meegeven in de PLO (in record K) is voldoende.

#### <span id="page-5-2"></span>6.3 Correctie periodieke loonopgave

Wanneer een loonregel achteraf niet juist blijkt doorgegeven, kan deze gewoon opnieuw aangeleverd worden, alsof het een reguliere opgave is. De eerdere loonregel wordt dan overschreven.

#### <span id="page-5-3"></span>6.4 NAW-gegevens werknemer

Bij een indiensttreding (aard melding- $a = 1$ ) moet u de volledige naam-, adres- en woonplaatsgegevens invullen (posities 58 t/m 164 in het werknemer persoonsrecord). De naam van de werknemer is de naam zoals deze bekend is bij de BRP (Basisregistratie Personen) en zonder de voorvoegsels (deze staan op een volgende positie). Dus bij een gehuwde werknemer is dit alleen zijn geboortenaam.

#### <span id="page-5-4"></span>6.5 Weekverloners

Het is toegestaan om per periode in één aanlevering vier periodieke loonopgaverecords (K records) aan te leveren voor één persoon. Van de eerste drie periodieke loonopgaverecords vult u het begin loontijdvak en het einde loontijdvak in. Van het vierde periodieke loonopgaverecord vult u alléén het begin loontijdvak in. Het einde loontijdvak vult u met nullen, tenzij de arbeidsverhouding wordt beëindigd.

Indien een weekverloner een deel van een periode niet heeft gewerkt, maar wel in dienst is gedurende een gehele periode, dan moeten toch vier PLO regels voor deze werknemer ingediend worden. Voor de week dat de werknemer niet heeft gewerkt, vult u het periodenummer, het begin loontijdvak van de desbetreffende week, het einde loontijdvak van de desbetreffende week, het uurloon of het salaris en de periodiciteit in. Het einde loontijdvak van de laatste week van de periode moet gevuld worden met nullen. Het aantal loondagen en het aantal uren wordt op nul gesteld.

Als het dienstverband beëindigd is, dient het einde loontijdvak gevuld te worden met de uitdiensttredingsdatum.

Voorbeeld: een weekverloner heeft alleen gewerkt in de tweede week van periode 2022-02 en blijft in dienst bij de werkgever. De PLO regels moeten dan als volgt worden ingevuld (de gebruikte waarden zijn fictief):

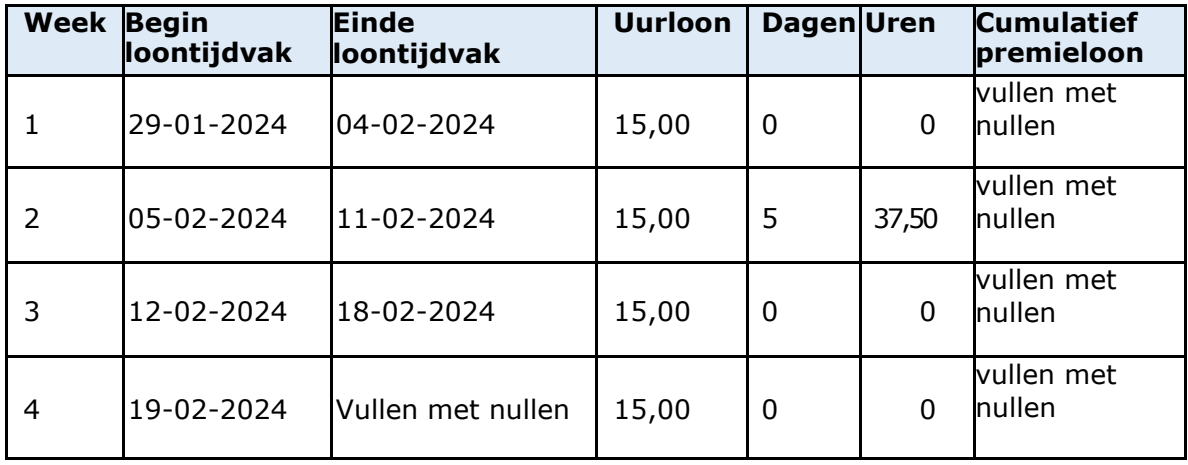

#### <span id="page-6-0"></span>6.6. Loonsverhoging

Bij een loonsverhoging in de loop van een periode levert u twee (of vier bij een weekverloner) periodieke loonopgaverecords (K records) aan. Bij het eerste periodieke loonopgaverecord vult u zowel het begin loontijdvak als het einde loontijdvak in. Van het laatste periodieke loonopgaverecord vult u alléén het begin loontijdvak in. Het einde loontijdvak vult u met nullen, tenzij de arbeidsverhouding wordt beëindigd.

#### <span id="page-6-1"></span>6.7 Nihilverloner

Indien een werknemer niet heeft gewerkt maar wel indienst is gedurende een gehele periode, de zogenaamde nihilverloner, dan moet voor deze werknemer toch een loonopgave ingediend worden. Vul het periodenummer, het begin van het loontijdvak, het uurloon of het salaris, de periodiciteit en het cumulatief premieloon (met nullen) in. Het einde loontijdvak wordt ook gevuld met nullen, tenzij het dienstverband beëindigd is. Het aantal loondagen en het aantal uren wordt op nul gesteld.

Zowel het werknemers persoonsrecord (E record) als het werknemer periodieke loonopgaverecord (K record) moeten aangeleverd worden.

#### <span id="page-6-2"></span>6.8 Zieke werknemer

Als een werknemer ziek is geworden, dan blijft hij of zij nog maximaal twee jaar (vanaf de eerste ziektedag) op de loonlijst van de werkgever staan. Ook voor deze werknemer moet dan een loonopgave worden ingediend. Vul ook hier het juiste periodenummer en het begin van het loontijdvak in. Vul het einde van het loontijdvak met nullen, tenzij de arbeidsverhouding wordt beëindigd. Naast het periodenummer en het begin loontijdvak moet u ook het uurloon of salaris en het cumulatief premieloon (met nullen) opgeven.

### <span id="page-7-0"></span>6.9 Rubrieksindeling

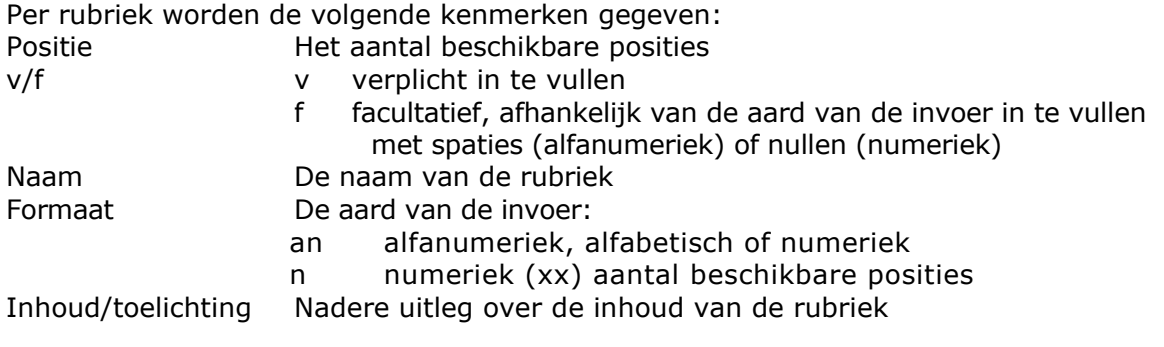

# <span id="page-8-0"></span>7 Recordindeling

### <span id="page-8-1"></span>7.1 A-record = Instelrecord

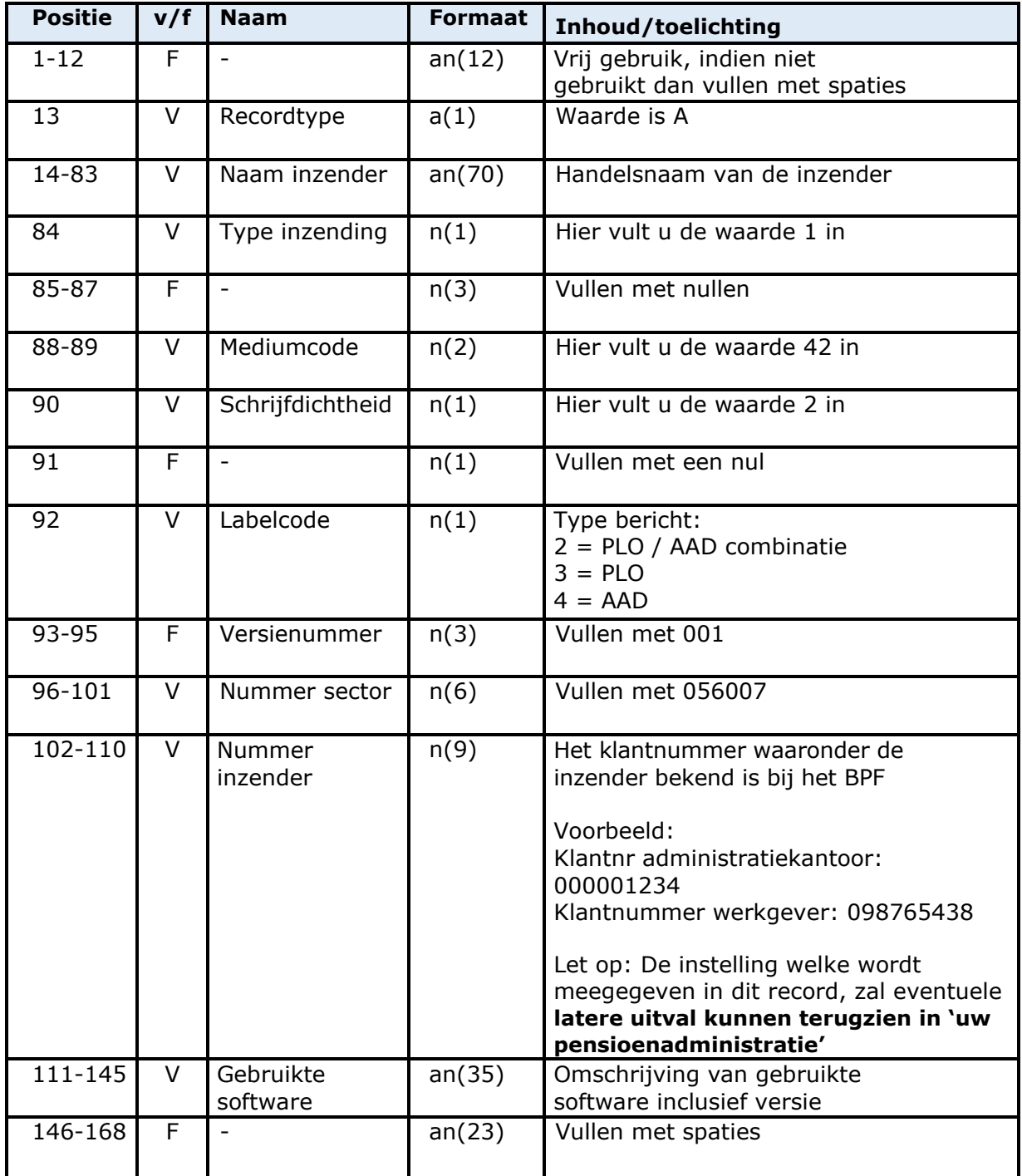

<span id="page-9-0"></span>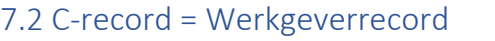

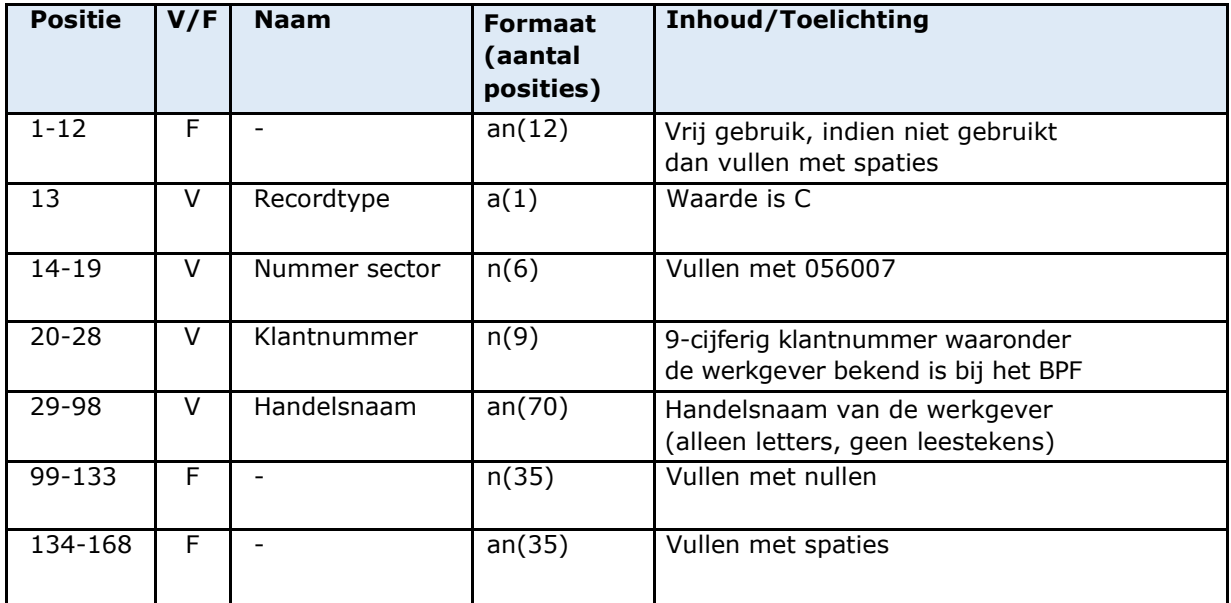

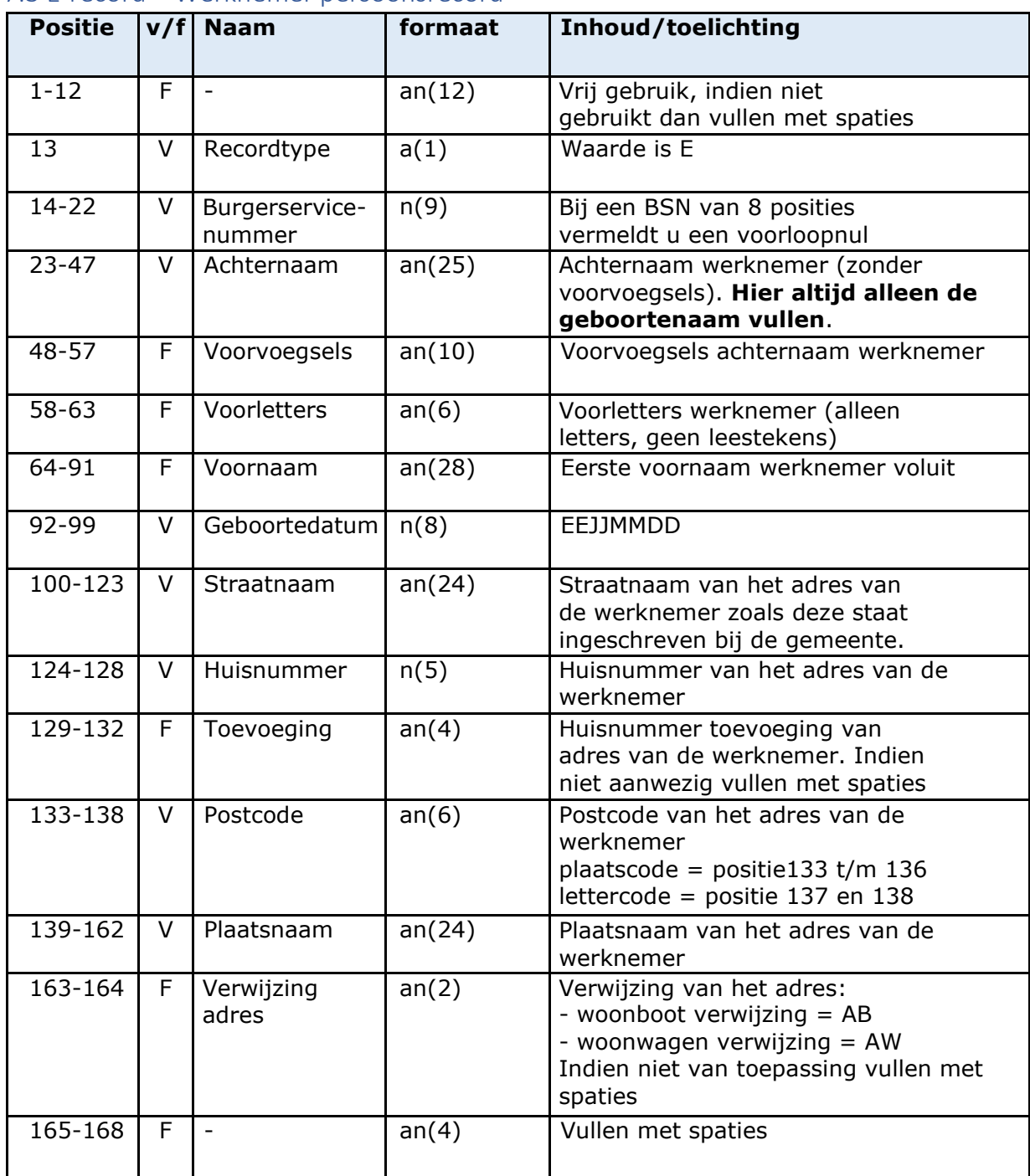

### <span id="page-10-0"></span>7.3 E-record = Werknemer persoonsrecord

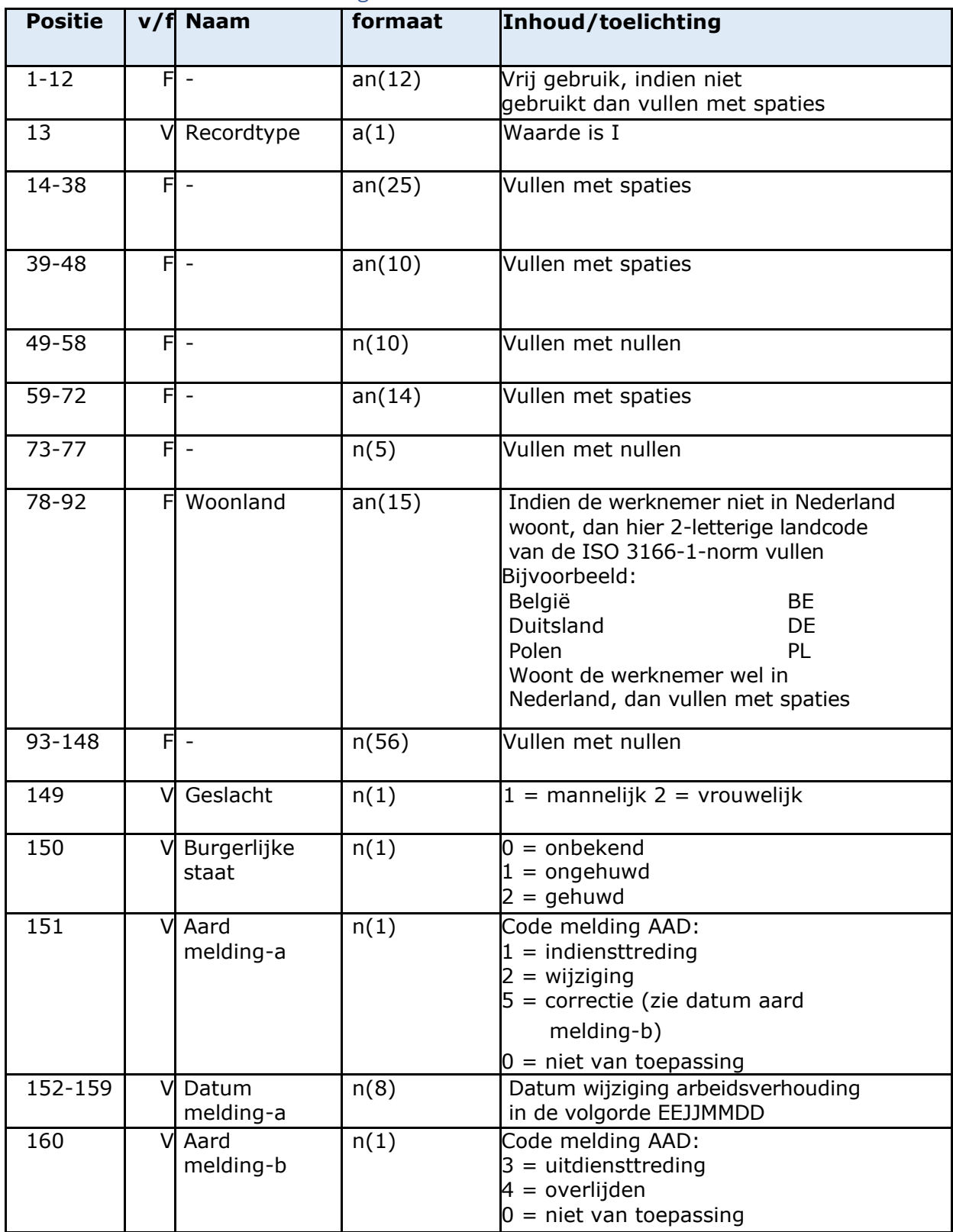

### <span id="page-11-0"></span>7.4 I-record = Werknemer meldingsrecord

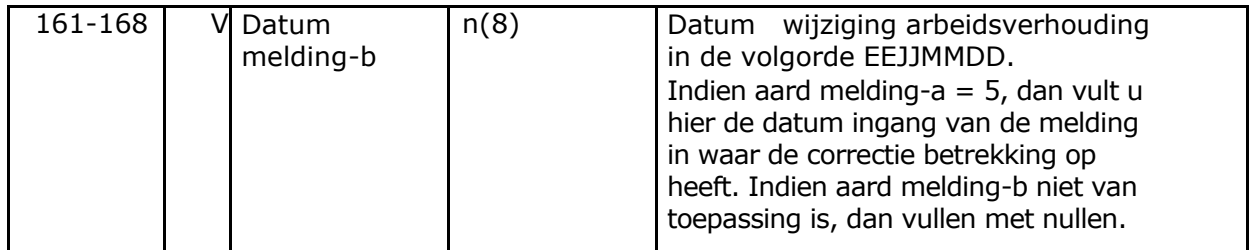

<span id="page-13-0"></span>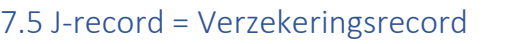

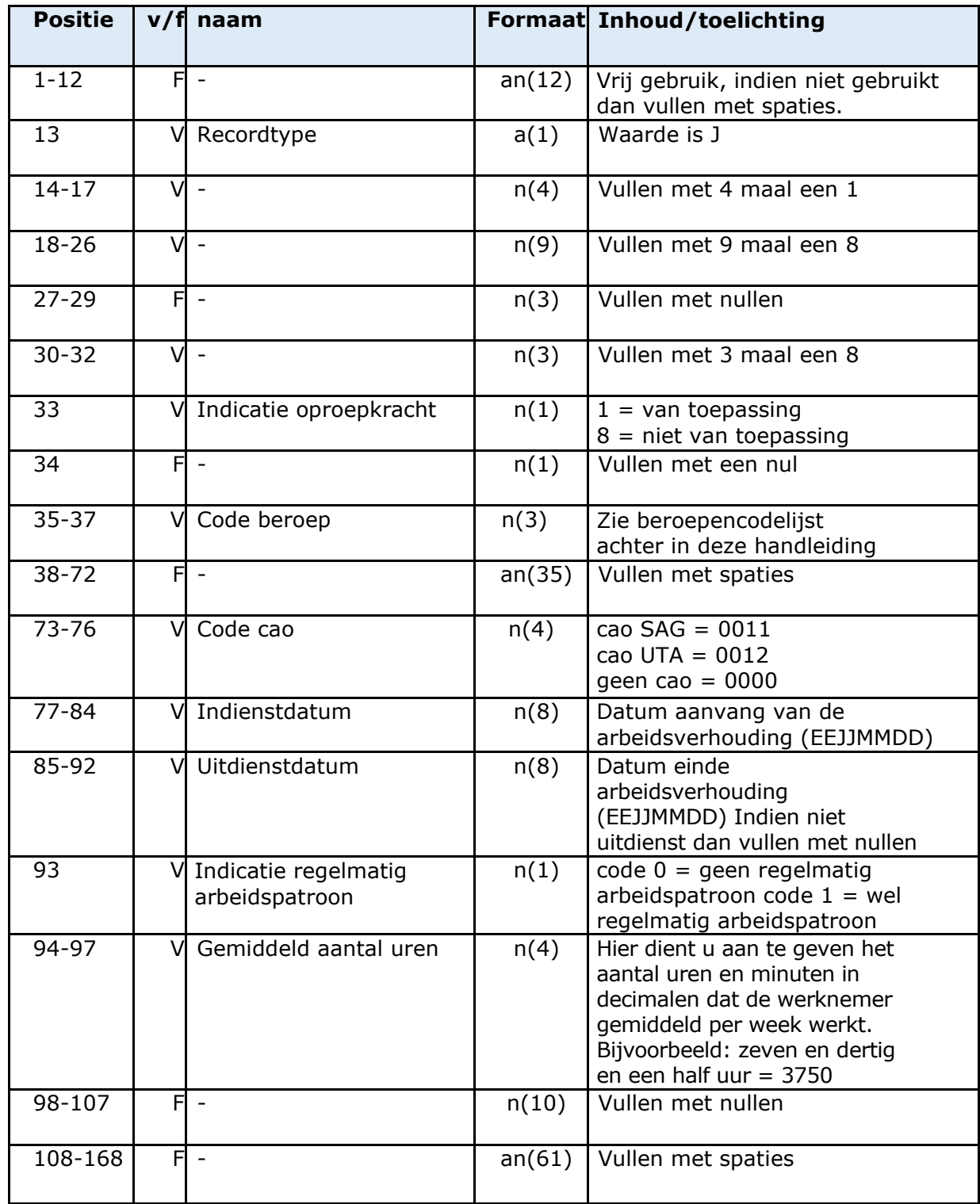

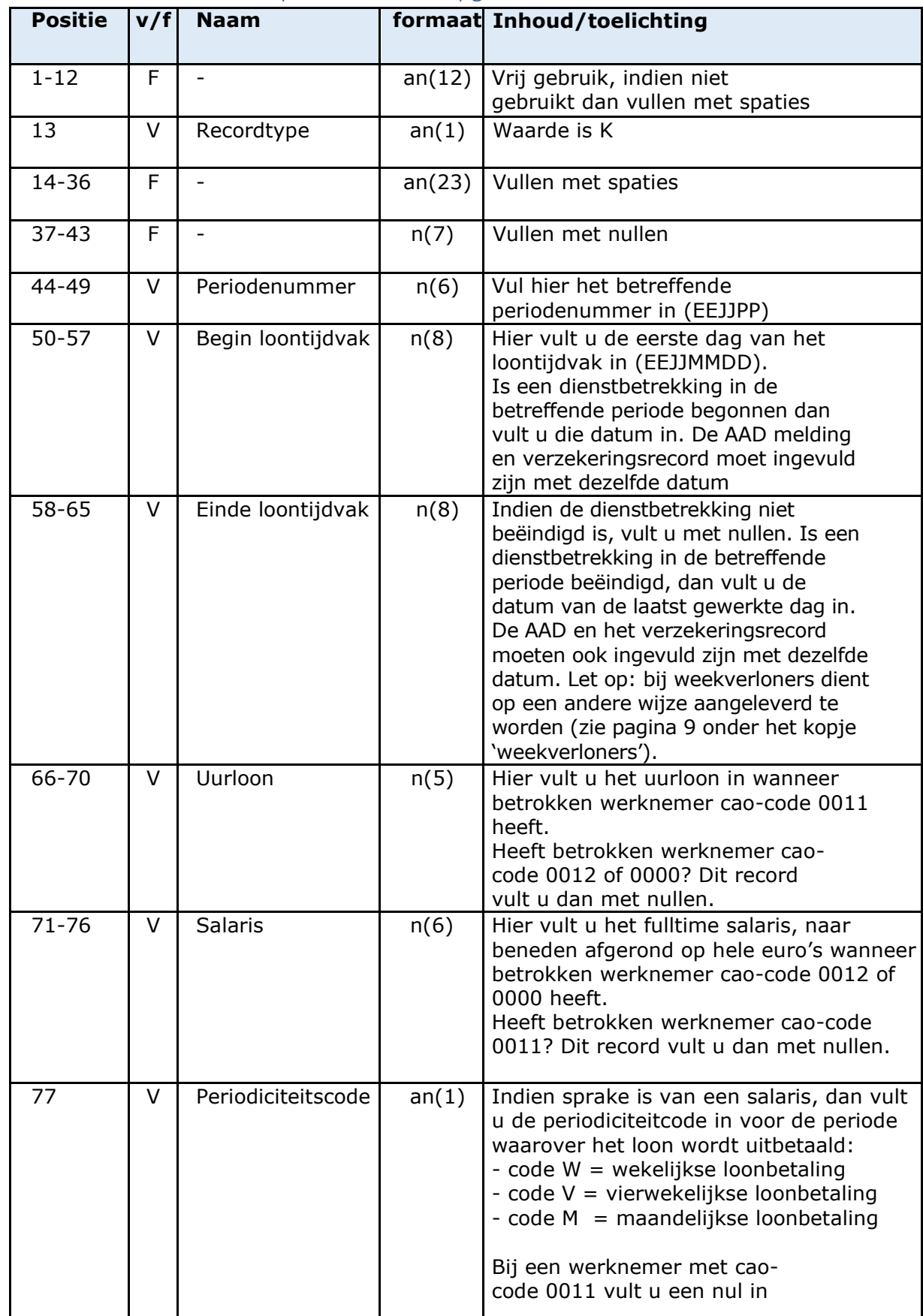

### <span id="page-14-0"></span>7.6 K-record = Werknemer periodieke loonopgaverecord

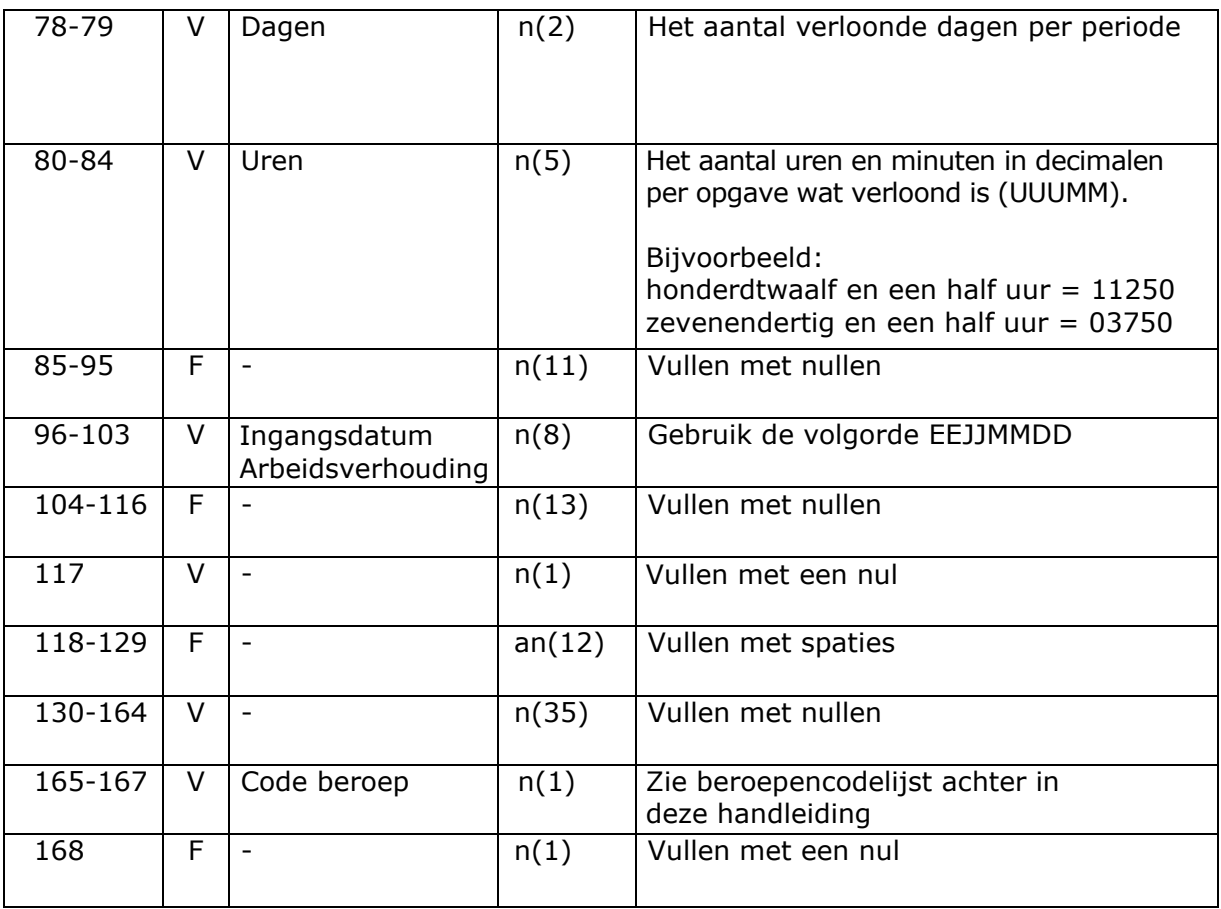

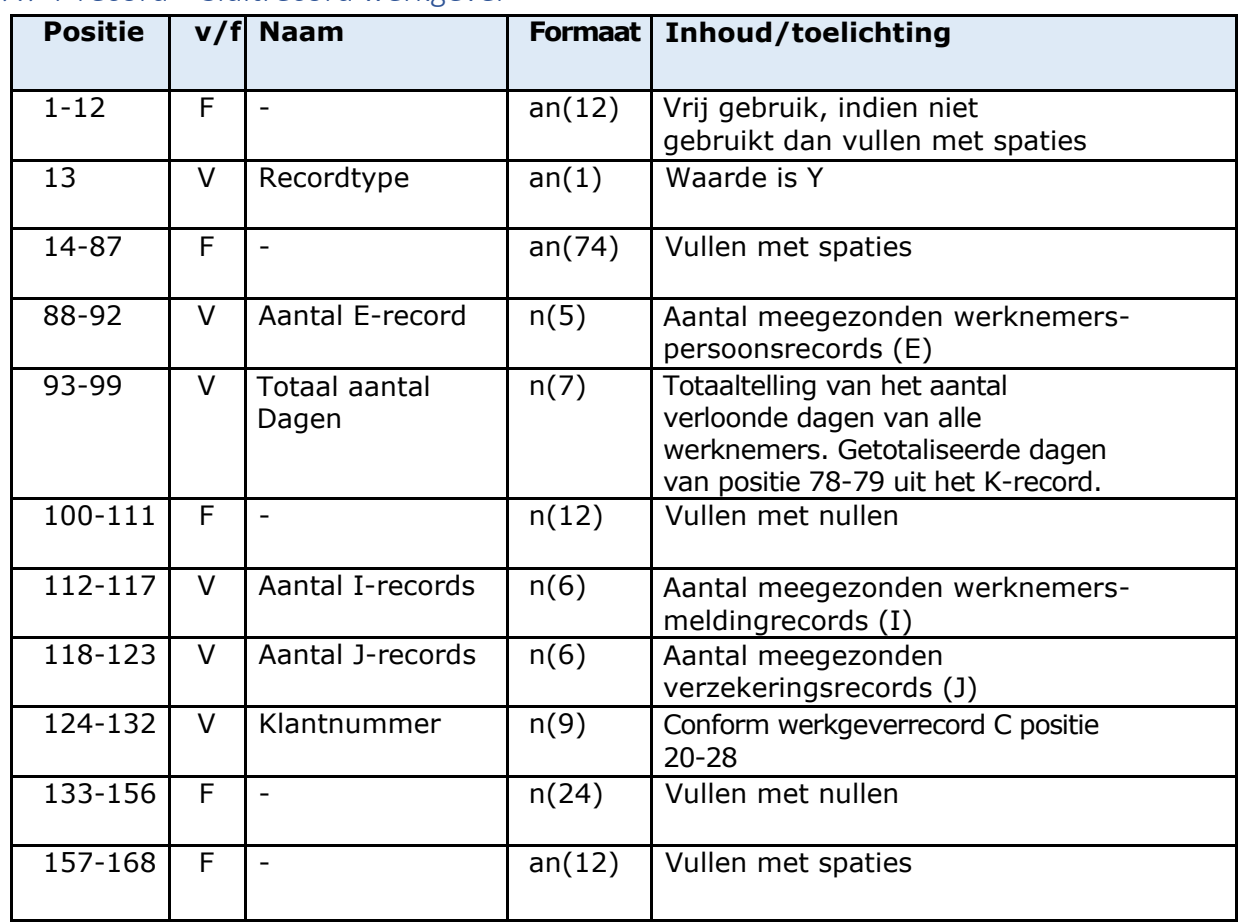

### <span id="page-16-0"></span>7.7 Y-record = Sluitrecord werkgever

### <span id="page-17-0"></span>7.8 Z-record = Afsluitrecord

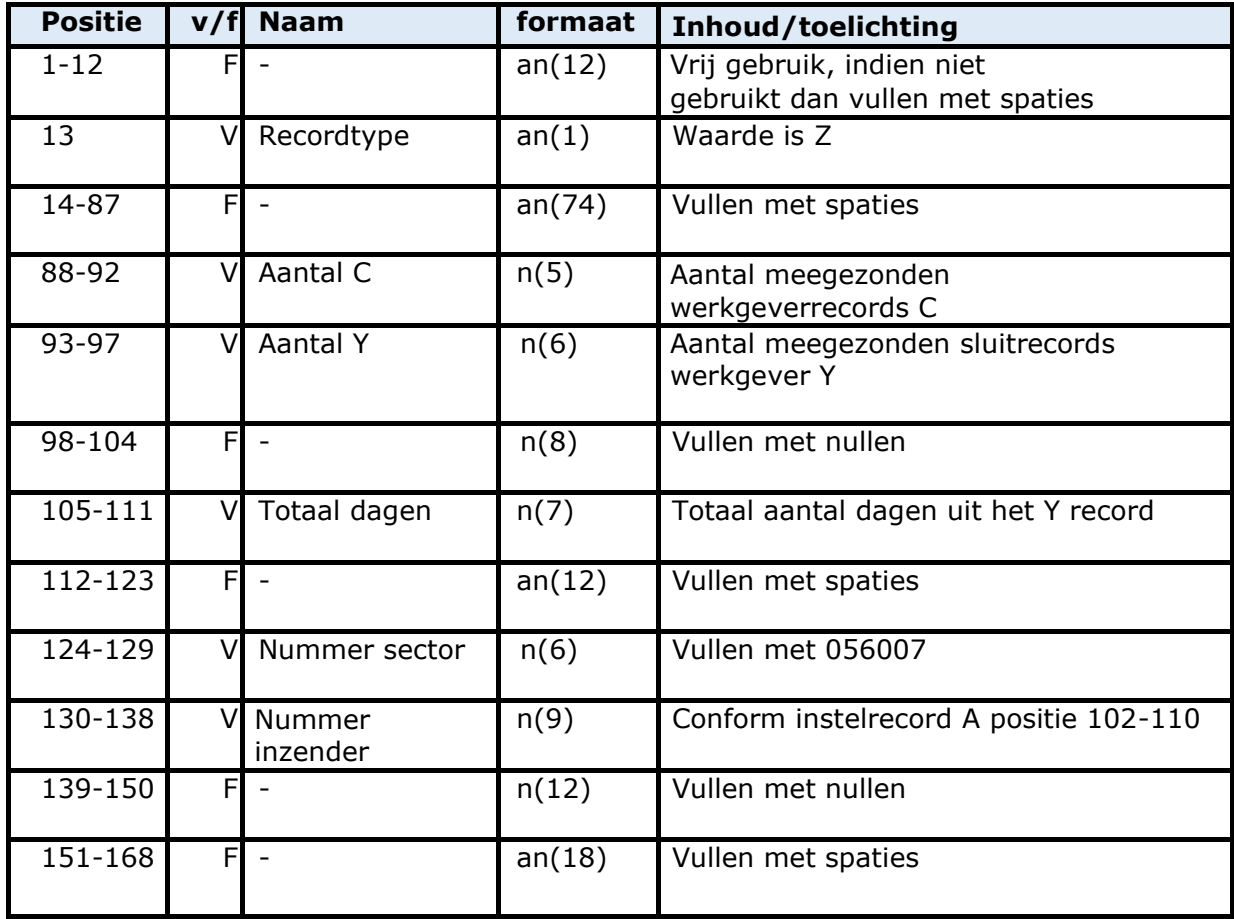

# <span id="page-18-0"></span>8 Beroepencodes Schilders-, Afwerkings - en Glaszetbedrijf

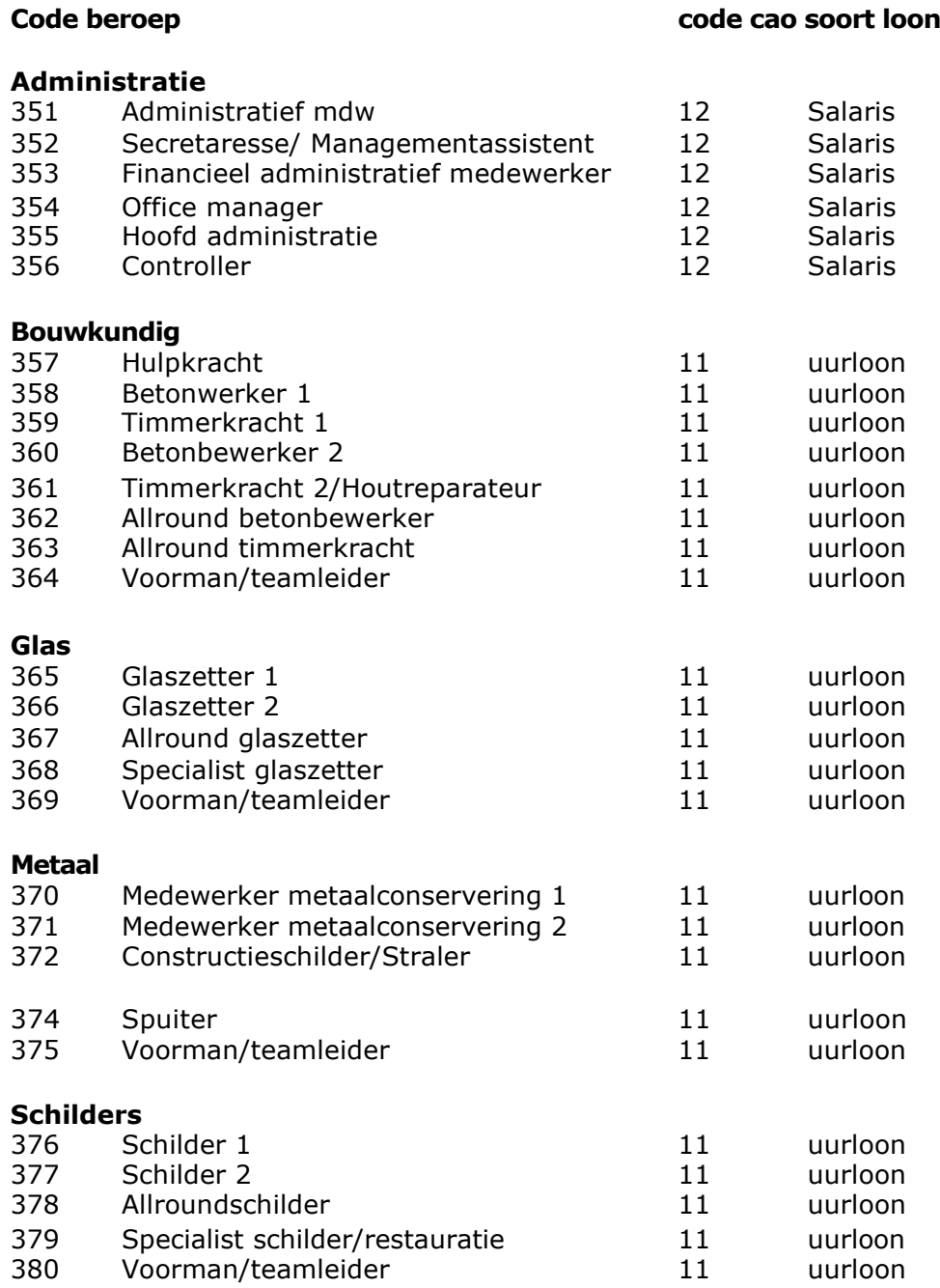

### **Code beroep code cao soort loon**

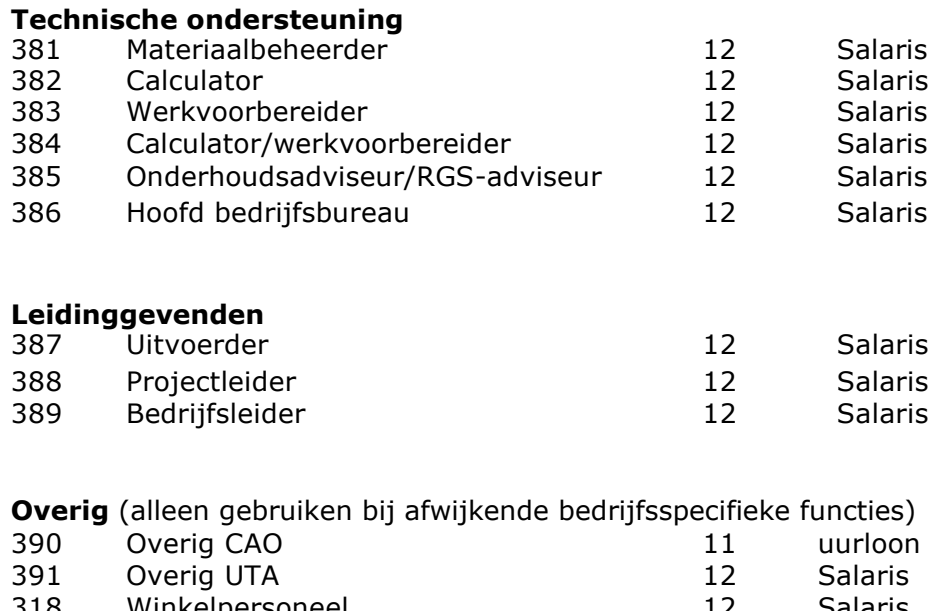

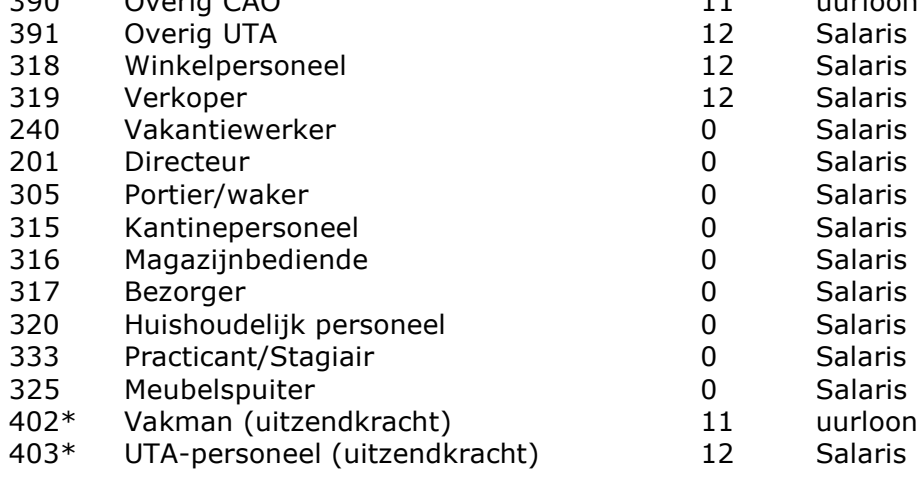

\*alleen voor uitzendbureaus

### <span id="page-20-0"></span>9 Periodes voor 2024

**Periodieke loonopgave: aanleverdata 2024**

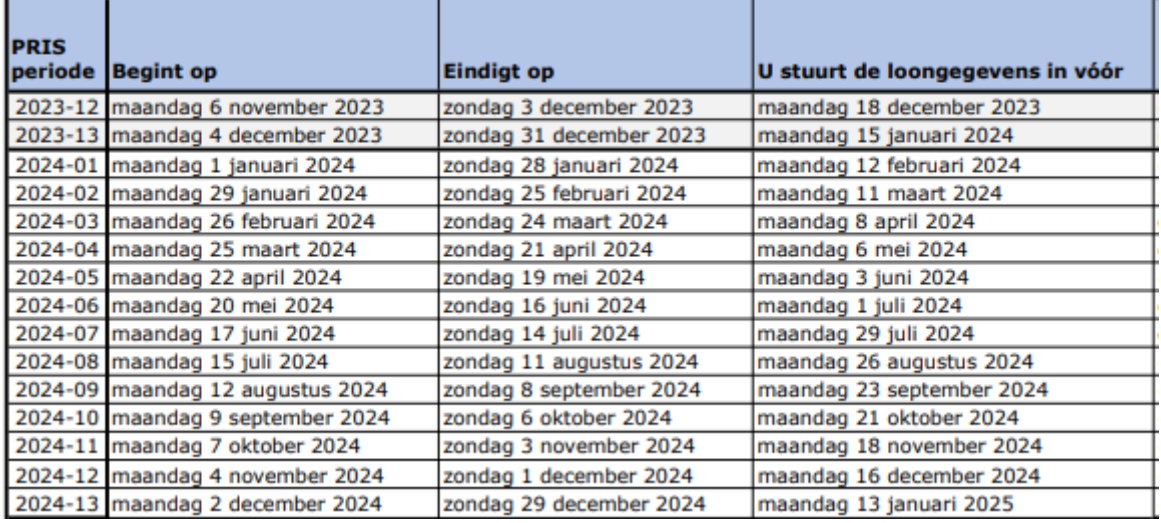

januari 2024

BPF Schilders Noordweg Noord 150 Postbus 702 3700 AS ZEIST [www.bpfschilders.nl](http://www.bpfschilders.nl/)

82-14-160118